## **Directions to help you negative the BCPS estore Purchasing the ATC 2020 Graduation Tassel**

Go to [https://estore.browardschools.com](https://estore.browardschools.com/) 

- 2. Click "Centers"
- 3. Click "Atlantic Technical College and Technical High School"
- 4. Here you will see the Tassel (Activity No. B2221-435).
- 5. Select this item and then Click the Add to Cart box.
- 6. Click "Checkout".
- 7. Sign In or Enter New User information.
- 8. Click "Next".
- 9. Enter billing information and click "Next".
- 10. Enter your credit/debit card information.
- 11. Click "Review Order".
- 12. Click "Place Order".
- 13. Print Receipt if desired.

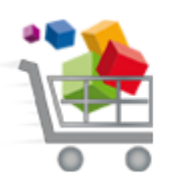

**Online School Payments** 

*Contact the Bookstore Coordinator, Tara Kinlaw for further assistance, [Tara.kinlaw@browardschools.com](mailto:Tara.kinlaw@browardschools.com)*